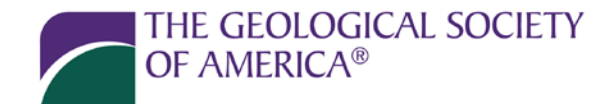

## **GSA Member Community for Member-Leader Communication**

- To access the GSA Member Community, simply navigate t[o http://community.geosociety.org/](http://community.geosociety.org/)
- In the top right-hand corner of the page you'll be prompted to 'Log in to GSA':

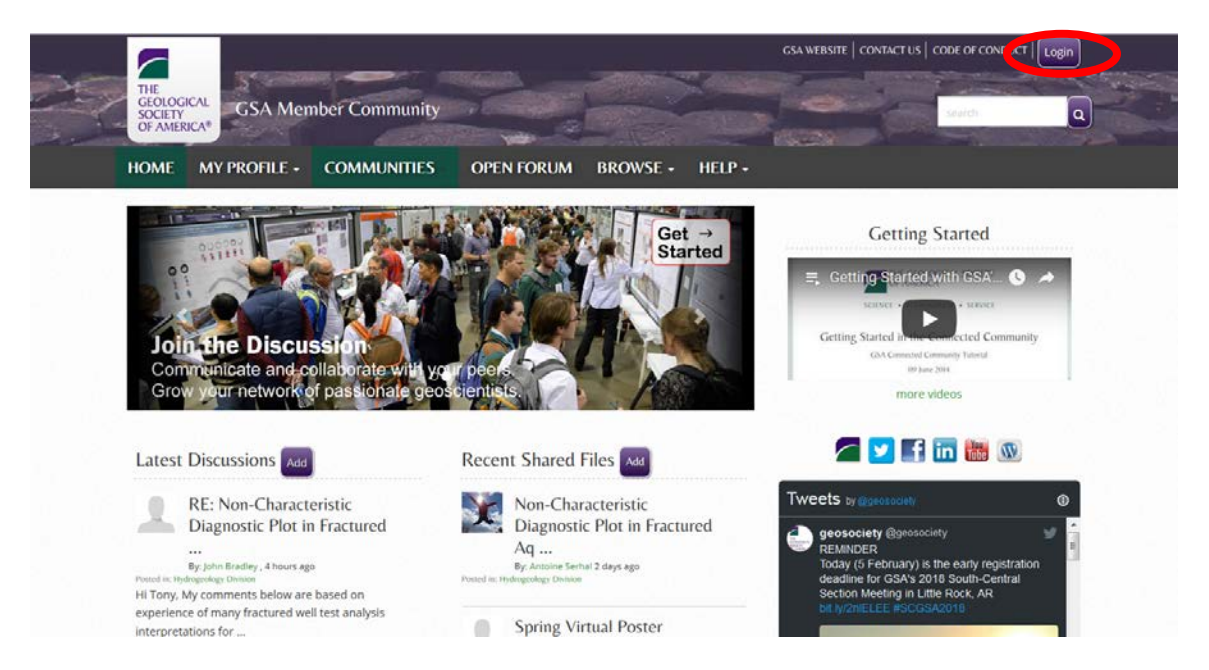

• You'll then be directed to the GSA Single-Sign-On (SSO) page:

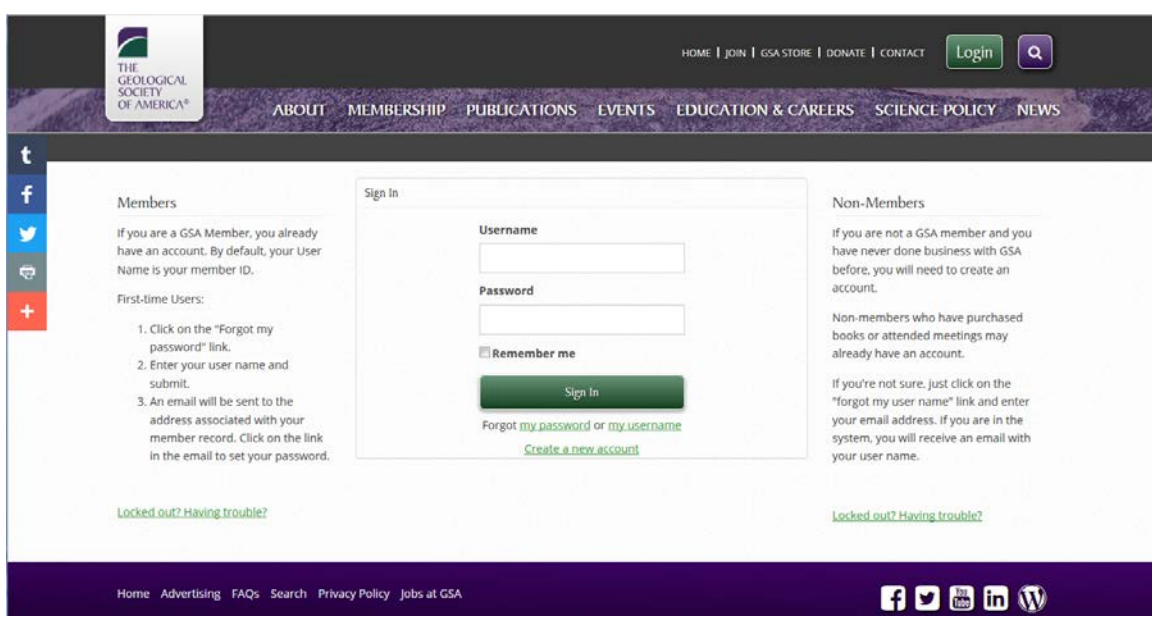

- The SSO integrates the GSA Member Community, the GSA website, the GSA Store, GSA Publications, and the GeoFacets subscriber page. When you are logged in to one, you are logged in to the others and can to navigate seamlessly between them.
- If you are a first time user, select the 'Forgot my username' link located below the 'Sign In' button and follow the retrieval process (Note: you already have a profile with GSA, you just have to activate it):

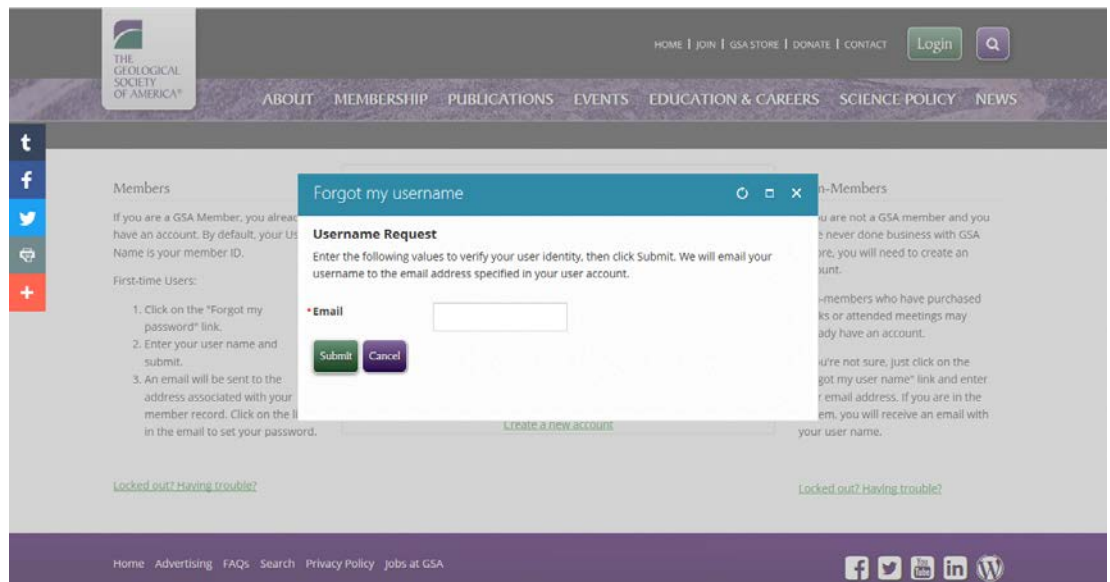

If you have logged in to the site in the past but don't remember your password, select the 'Forgot my password' link located below the 'Sign In' button and follow the retrieval process:

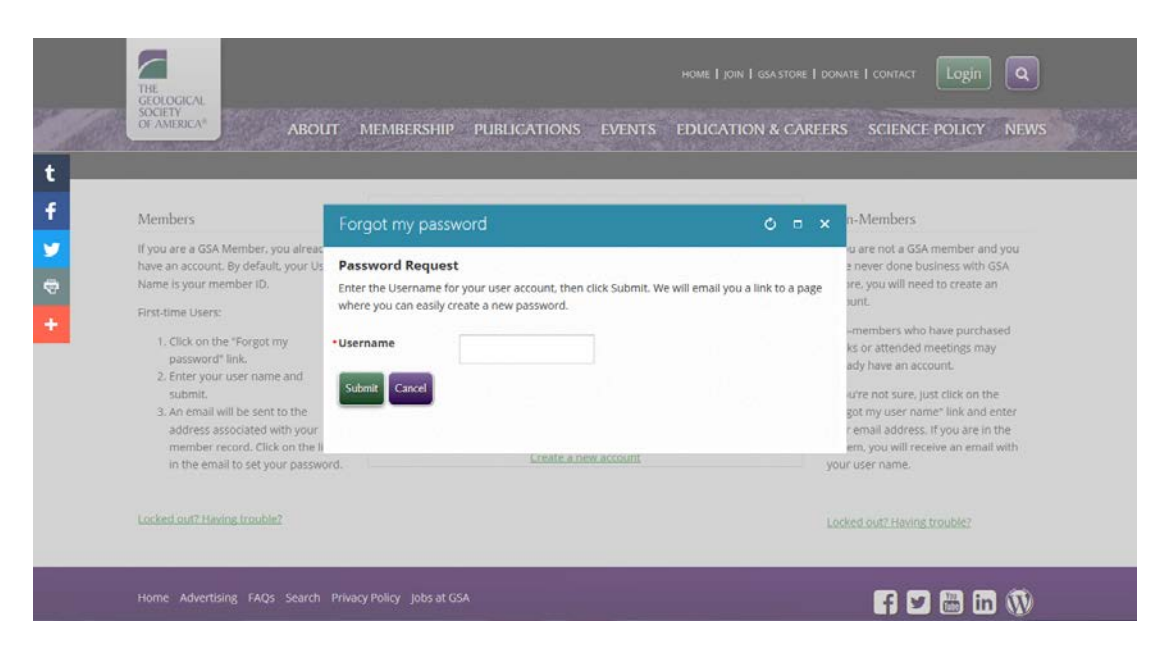

• Once you've successfully logged into the site, select 'Communities' > 'My Communities' in the main site navigation:

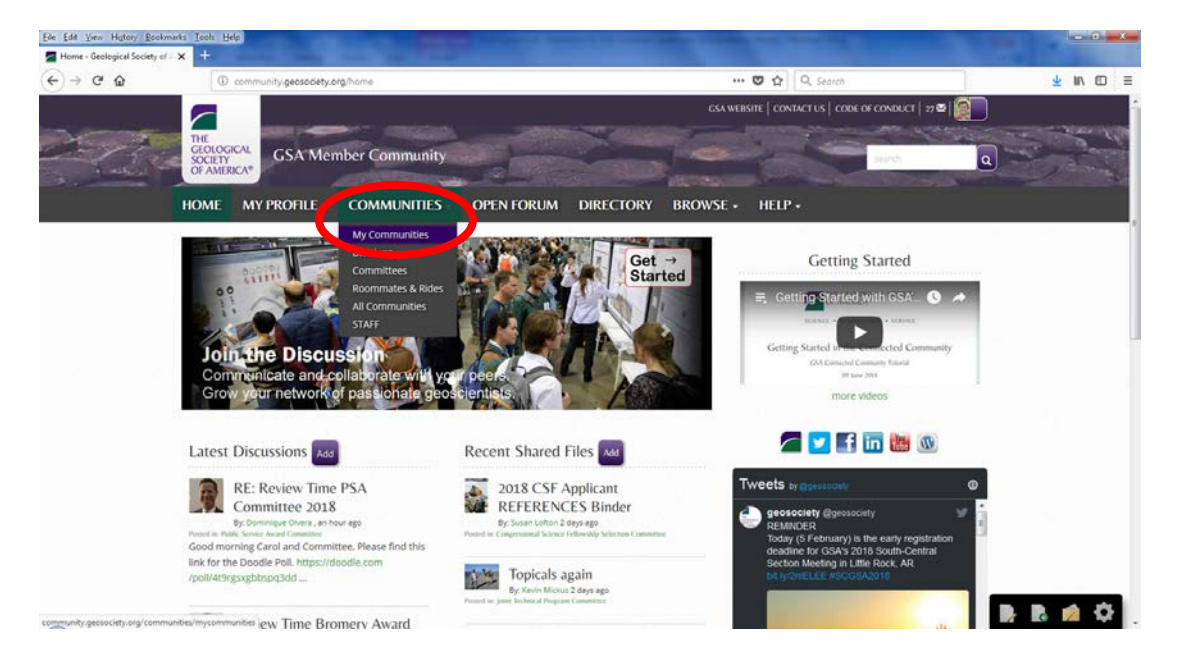

• Access/group privacy settings are dynamic with the GSA database – your member record grants or denies access to working groups (Committees, Section and Division Management Boards). Select a specific group from the list and it takes you to that group's community:

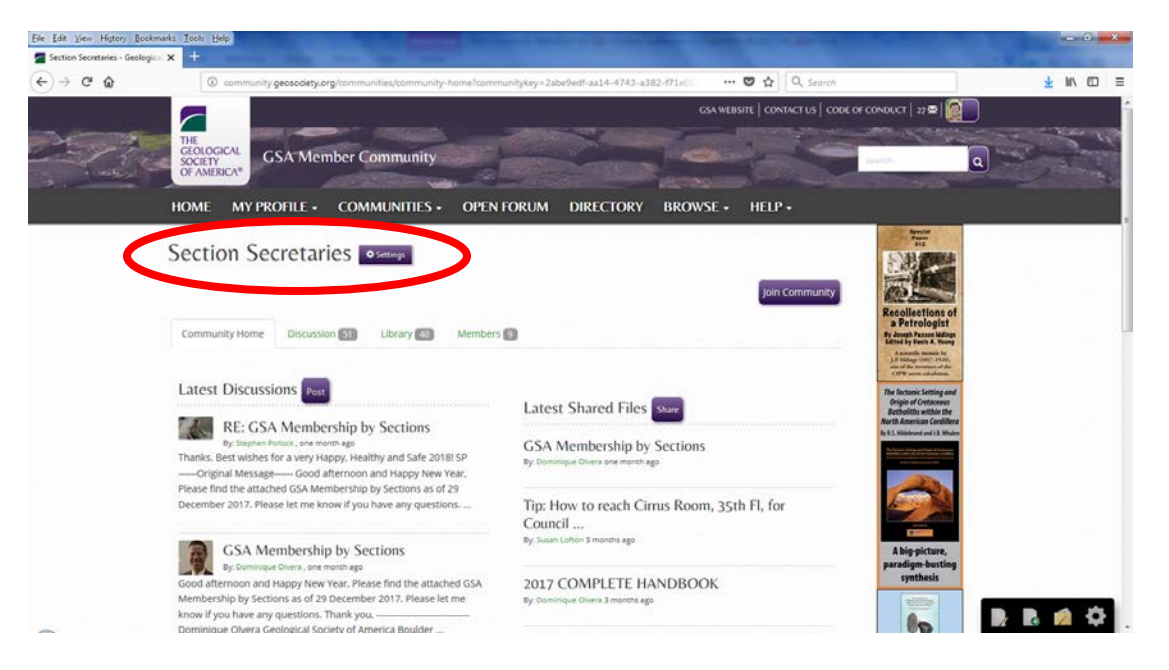

• To access the centralized group discussion forum select 'Discussion' in the secondary tab navigation:

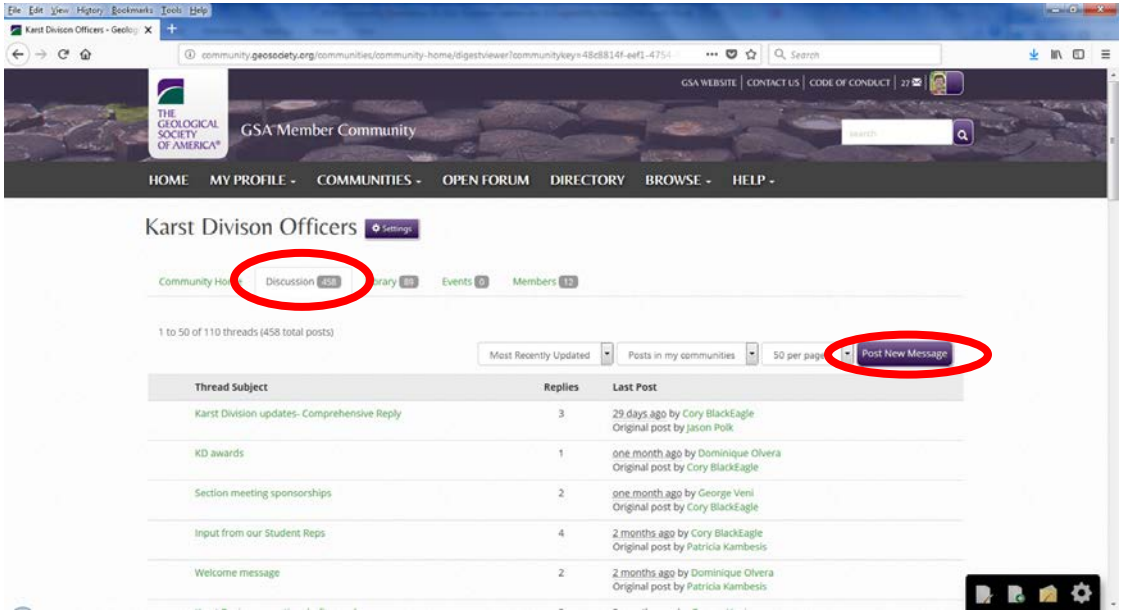

- From there select a discussion from the list to reply or select the 'Post new message' button.
- Discussion posts trigger email notifications working group members are subscribed to receive real-time email notifications from the discussion group.
- **TIP:** You can reply to the whole group, directly to the sender, or post an entirely new thread directly from your email client without having to log in to the site. Reply from email functionality is similar to a listserv:

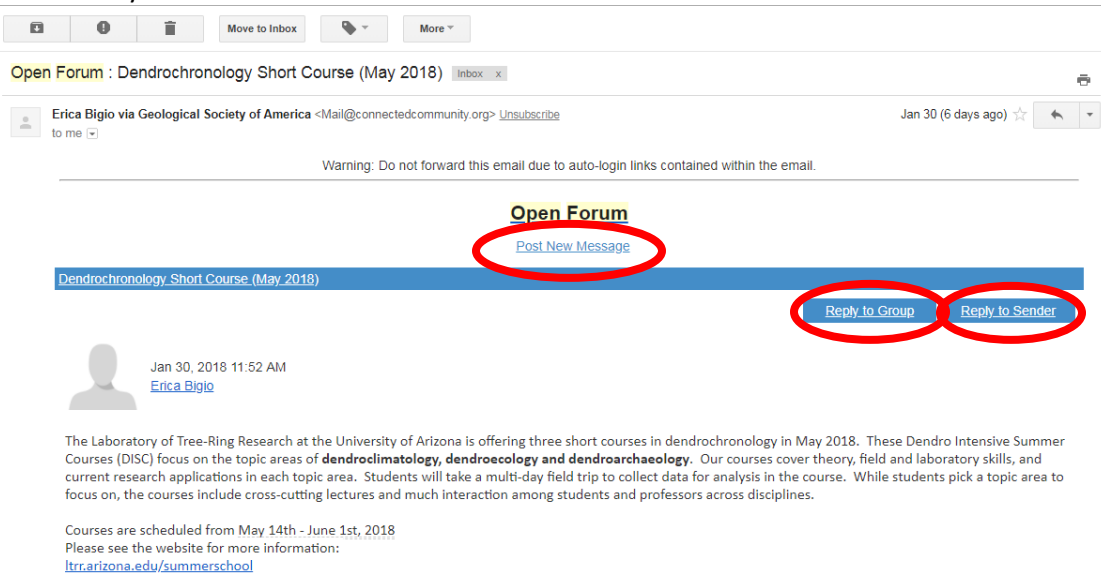

• To access the centralized group resource library (serves as archive for shared documents) select 'Library' in the secondary tab navigation:

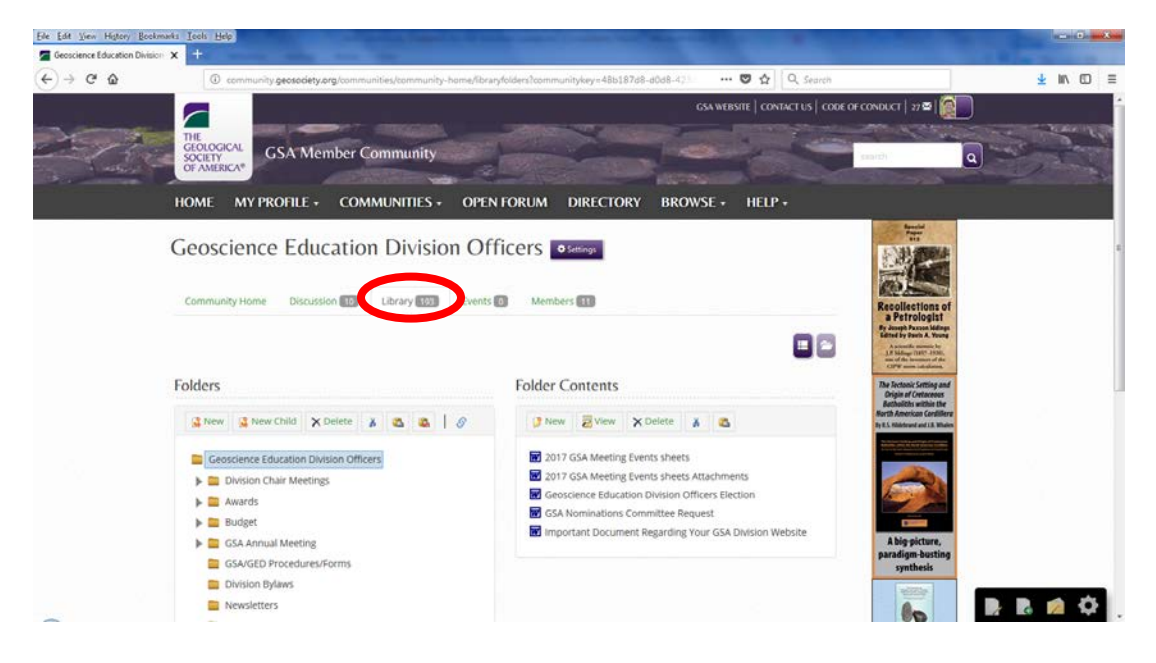

• To access the group's community-level directory showing current members of working group select 'Members' in the secondary tab navigation:

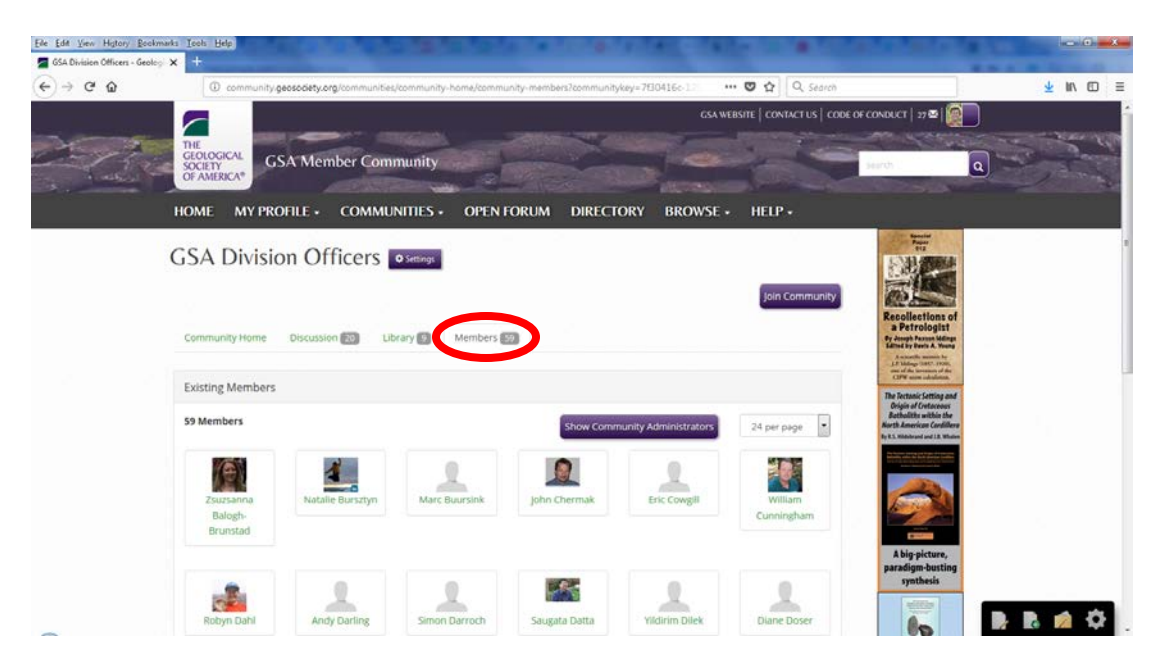

• GSA Member Community profiles are generated from GSA database and are the basis for member interaction in the site. To update your profile, select 'My Profile'>'Profile' in the main site navigation:

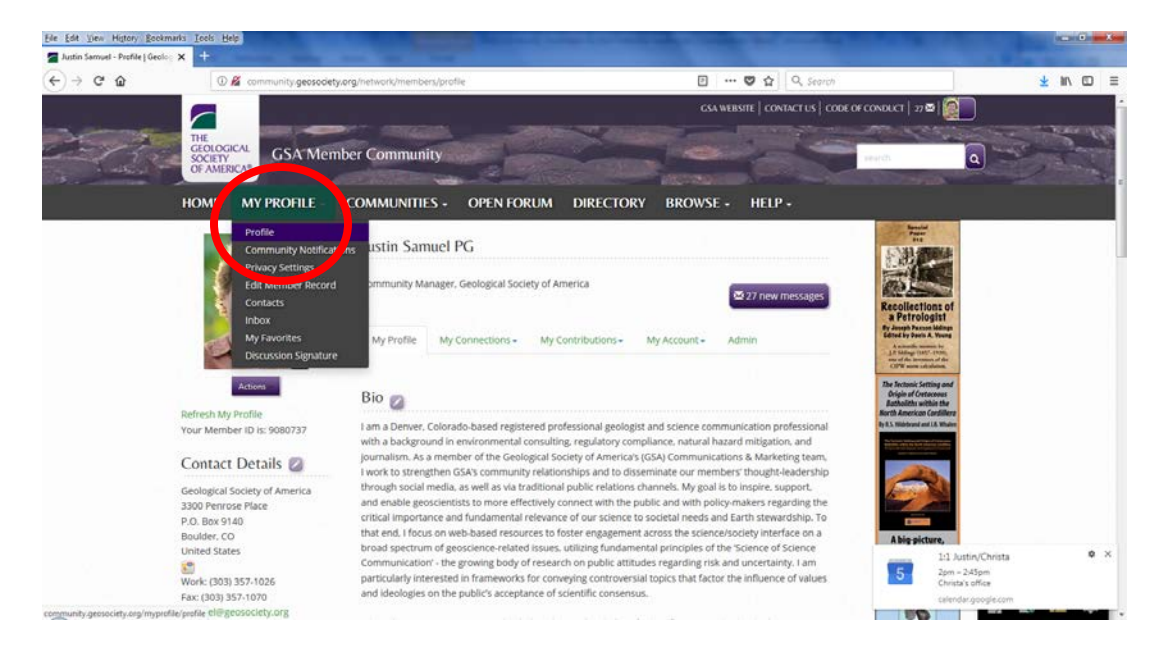

• Upload a picture to your profile and help make the Member Community a friendlier place!

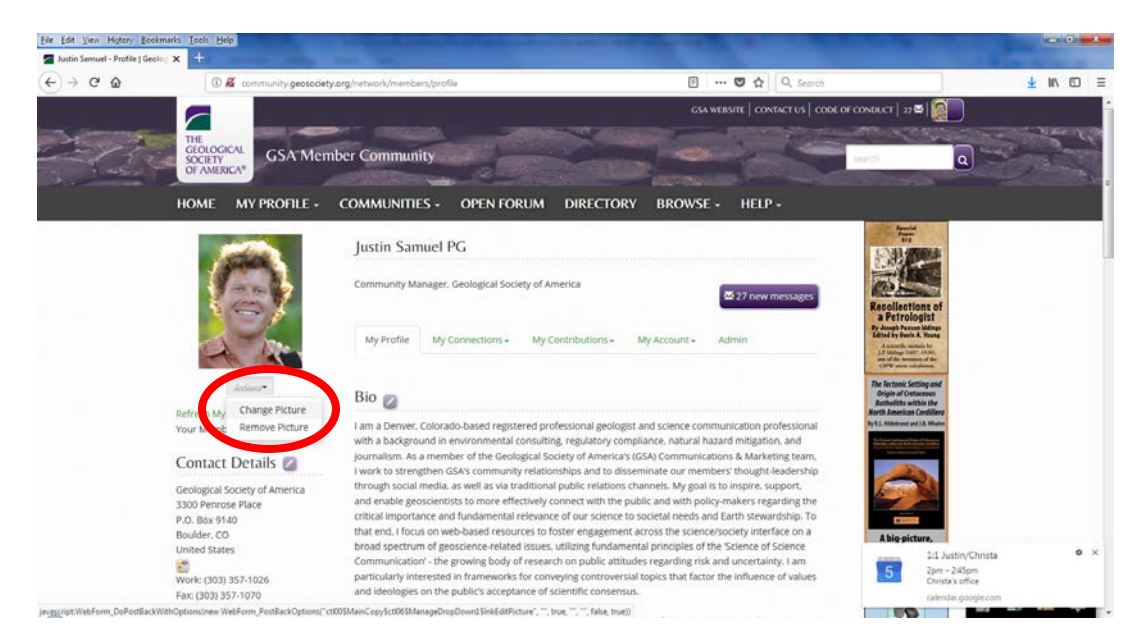

Please contact Justin Samuel [\(jsamuel@geosociety.org\)](mailto:jsamuel@geosociety.org) with any questions.